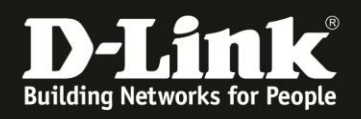

## **HowTo: PoE Standard 802.3at am DGS-1210-10P aktivieren**

## **[Problem]**

Ein 802.3at Endgerät, welches an einem Port dieses Switches angeschlossen wird, geht nicht an.

## **[Lösung]**

Bitte unter //L2 Functions/LLDP/LLDP Global Settings/LLDP//auf Enabled schalten (Apply)

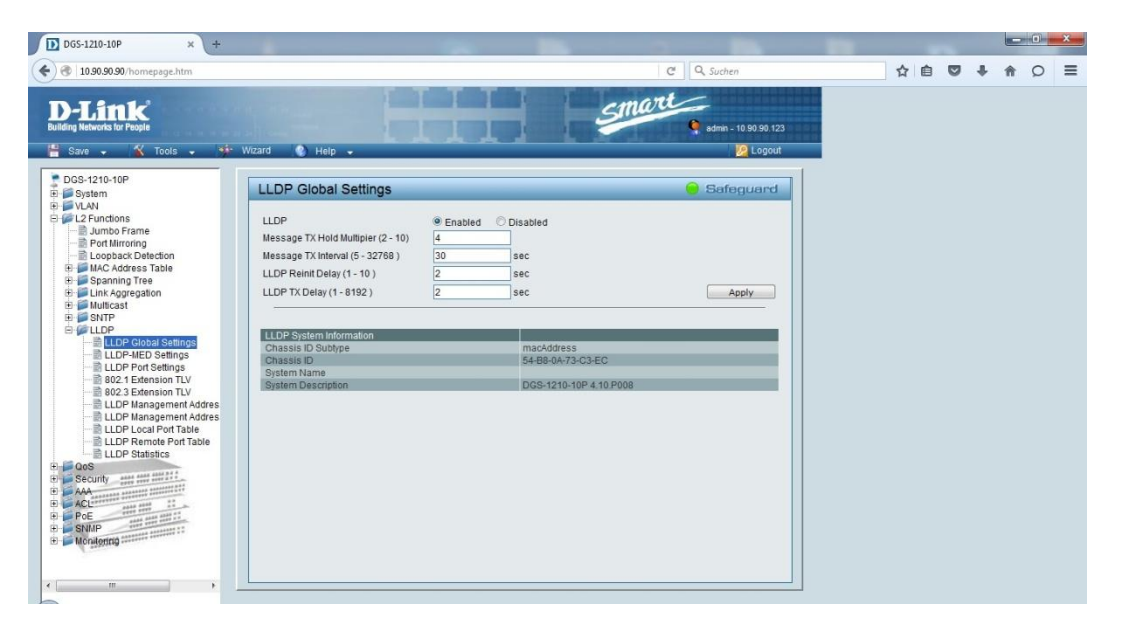

Dann unter //L2 Functions/LLDP/802.3 Extension TLV/Power Via MDI//auf Enabled schalten (Apply)

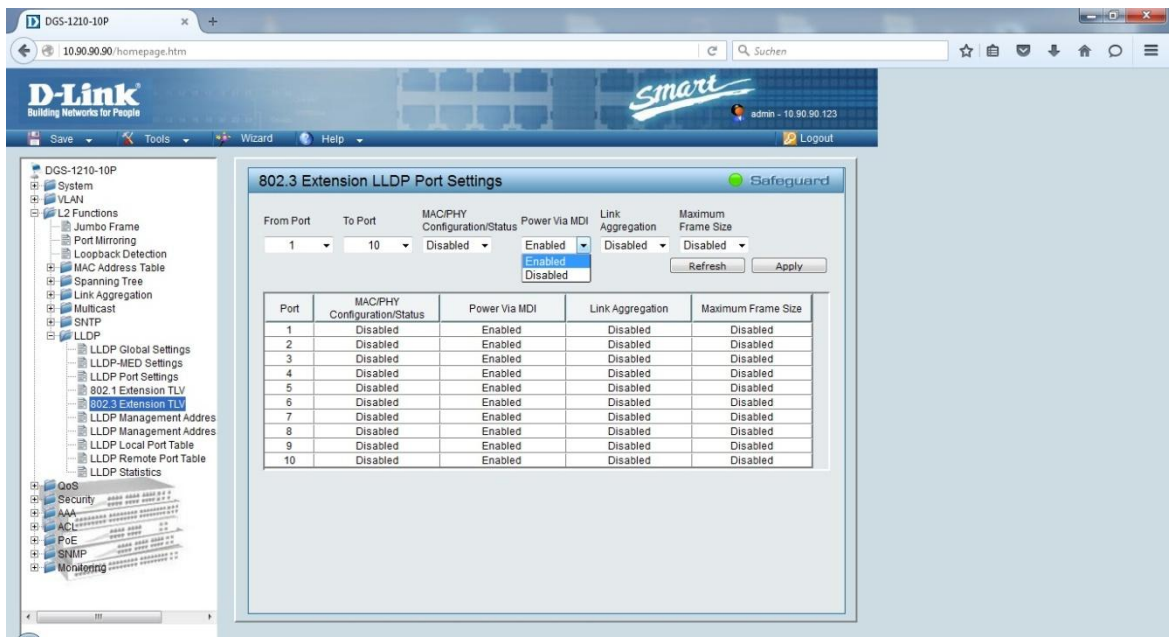

Nach Eingabe sollten Sie auch immer auf Save / Save Configuration drücken. Erst dann sind die Daten im Flash-ROM gespeichert (man darf dann das Gerät auch vom Strom nehmen).